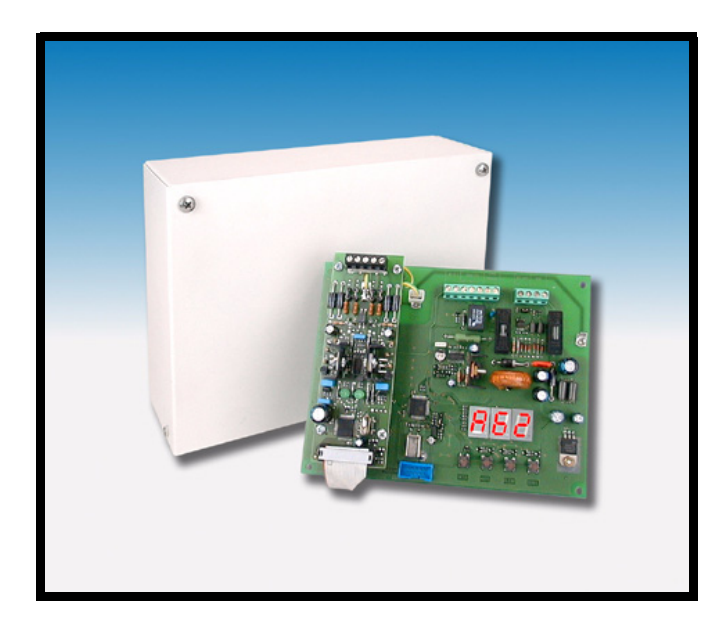

 $C<sub>f</sub>$ 

Concentratore seriale antincendio mod. ETR-TRAI MANUALE TECNICO

GLOBAL SECURITY SOLUTIONS

# AVVERTENZE

## **PER L'INSTALLATORE:**

 Attenersi scrupolosamente alle normative vigenti sulla realizzazione di impianti elettrici e sistemi di sicurezza, oltre che alle prescrizioni del costruttore riportate nella manualistica a corredo dei prodotti.

 Fornire all'utilizzatore tutte le indicazioni sull'uso e sulle limitazioni del sistema installato, specificando che esistono norme specifiche e diversi livelli di prestazioni di sicurezza che devono essere commisurati alle esigenze dell'utilizzatore.

Far prendere visione all'utilizzatore delle avvertenze riportate in questo documento.

#### **PER L'UTILIZZATORE:**

 Verificare periodicamente e scrupolosamente la funzionalità dell'impianto accertandosi della correttezza dell'esecuzione delle manovre di inserimento e disinserimento.

 Curare la manutenzione periodica dell'impianto affidandola a personale specializzato in possesso dei requisiti prescritti dalle norme vigenti.

 Provvedere a richiedere al proprio installatore la verifica dell'adeguatezza dell'impianto al mutare delle condizioni operative (es. variazioni delle aree da proteggere per estensione, cambiamento delle metodiche di accesso ecc...) -------------------------------

 Questo dispositivo è stato progettato, costruito e collaudato con la massima cura, adottando procedure di controllo in conformità alle normative vigenti. La piena rispondenza delle caratteristiche funzionali è conseguita solo nel caso di un suo utilizzo esclusivamente limitato alla funzione per la quale è stato realizzato, e cioè:

# **Concentratore seriale antincendio**

 Qualunque utilizzo al di fuori di questo ambito non è previsto e quindi non è possibile garantire la sua corretta operatività.

 I processi produttivi sono sorvegliati attentamente per prevenire difettosità e malfunzionamenti; purtuttavia la componentistica adottata è soggetta a guasti in percentuali estremamente modeste, come d'altra parte avviene per ogni manufatto elettronico o meccanico. Vista la destinazione di questo articolo (protezione di beni e persone) invitiamo l'utilizzatore a commisurare il livello di protezione offerto dal sistema all'effettiva situazione di rischio (valutando la possibilità che detto sistema si trovi ad operare in modalità degradata a causa di situazioni di guasti od altro), ricordando che esistono norme precise per la progettazione e la realizzazione degli impianti destinati a questo tipo di applicazioni.

**Richiamiamo l'attenzione dell'utilizzatore (conduttore dell'impianto) sulla necessità di provvedere regolarmente ad una manutenzione periodica del sistema almeno secondo quanto previsto dalle norme in vigore oltre che ad effettuare, con frequenza adeguata alla condizione di rischio, verifiche sulla corretta funzionalità del sistema stesso segnatamente alla centrale, sensori, avvisatori acustici, combinatore/i telefonico/i ed ogni altro dispositivo collegato. Al termine del periodico controllo l'utilizzatore deve informare tempestivamente l'installatore sulla funzionalità riscontrata.**

 La progettazione, l'installazione e la manutenzione di sistemi incorporanti questo prodotto sono riservate a personale in possesso dei requisiti e delle conoscenze necessarie ad operare in condizioni sicure ai fini della prevenzione infortunistica. E' indispensabile che la loro installazione sia effettuata in ottemperanza alle norme vigenti. Le parti interne di alcune apparecchiature sono collegate alla rete elettrica e quindi sussiste il rischio di folgorazione nel caso in cui si effettuino operazioni di manutenzione al loro interno prima di aver disconnesso l'alimentazione primaria e di emergenza. Alcuni prodotti incorporano batterie ricaricabili o meno per l'alimentazione di emergenza. Errori nel loro collegamento possono causare danni al prodotto, danni a cose e pericolo per l'incolumità dell'operatore (scoppio ed incendio).

Timbro della ditta installatrice:

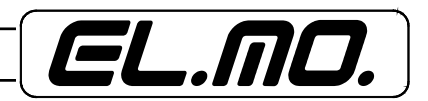

Il concentratore ETR-TRAI è stato concepito per poter interfacciare i dispositivi di rilevazione incendio analogico-indirizzati con centrali antintrusione della serie ETRxxx, ET8/48xx e modelli CP80, CP90, CP100 e versione CP100/PRO.

ETR-TRAI, viene collegato alle centrali sopracitate tramite una linea seriale RS485, i 64 indirizzi massimi dei sensori analogico-indirizzati che è in grado di gestire, dovranno essere decurtati dei sensori per effettuare la rilevazione dell'intrusione.

Dato che la linea seriale delle centrali ETR sfrutta un protocollo di comunicazione esteso rispetto alle altre centrali è necessario agire sul selettore ETR / ET8/48xx-CP8x presente sulla scheda.

La gestione del loop dei dispositivi è realizzata utilizzando il modulo FX/EXP01 (lo stesso che viene impiegato nelle centrali di rilevazione incendio FX/20 e FX/50) il quale comunica al concentratore ETR-TRAI i valori analogici rilevati.

Nella tastiera della centrale verranno visualizzati gli stati di ALLARME INCENDIO e GUASTO INCENDIO.

Al loop dei dispositivi possono essere collegati moduli di ingresso (NAM-AS2B, NAM-AS4B), pulsanti (ST-NCP-AS2, ST-NCP-E, ST-NCP-IP), sensori ottici di fumo (ST-P-AS, ST-PY-AS), sensori termici (ST-H-AS), nel caso di utilizzo di moduli di uscita è da segnalare la possibilità di collegare solo un modulo a scelta tra OCM-AS2B e SCM-AS2B.

Il concentratore è fornito in contenitore metallico di ridotte dimensioni, è comunque disponibile anche la versione solo scheda per poterlo installare in impianti già in essere fissandolo all'interno dei contenitori di RIVER2 o RIVER3 oppure CP8/TR8B.

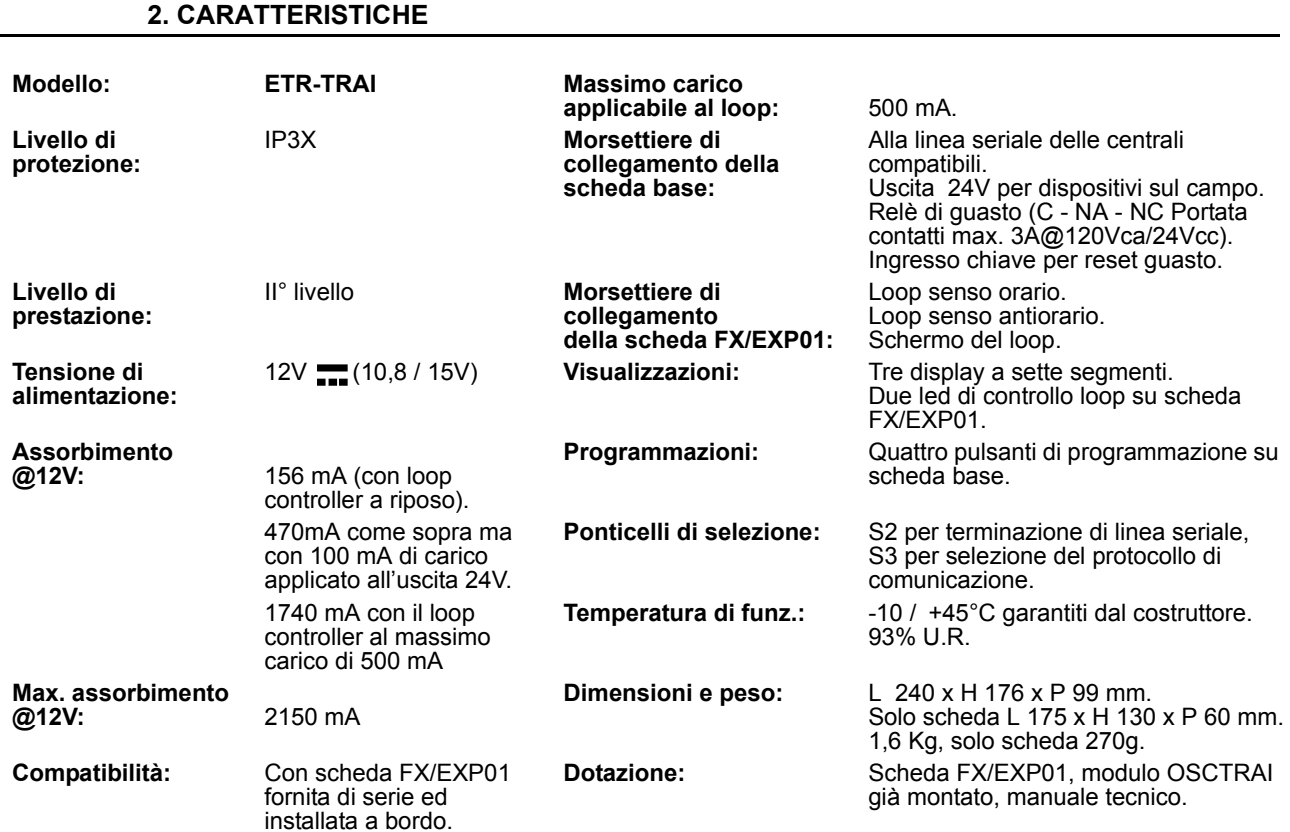

Il concentratore ETR-TRAI ha superato i test condotti in conformità alla direttiva EMC 89/336/CEE con prove eseguite secondo la Norma EN 50130-4:1995 + A:1998 riguardante l'immunità ed EN 50081-1:1992 riguardanti le emissioni elettromagnetiche.

Per gli aspetti riguardanti la sicurezza elettrica sono state rispettate le prescrizioni contenute nella direttiva LVD 73/23/CEE.

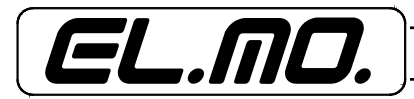

# **3. CONTENITORE**

Vista del contenitore metallico.

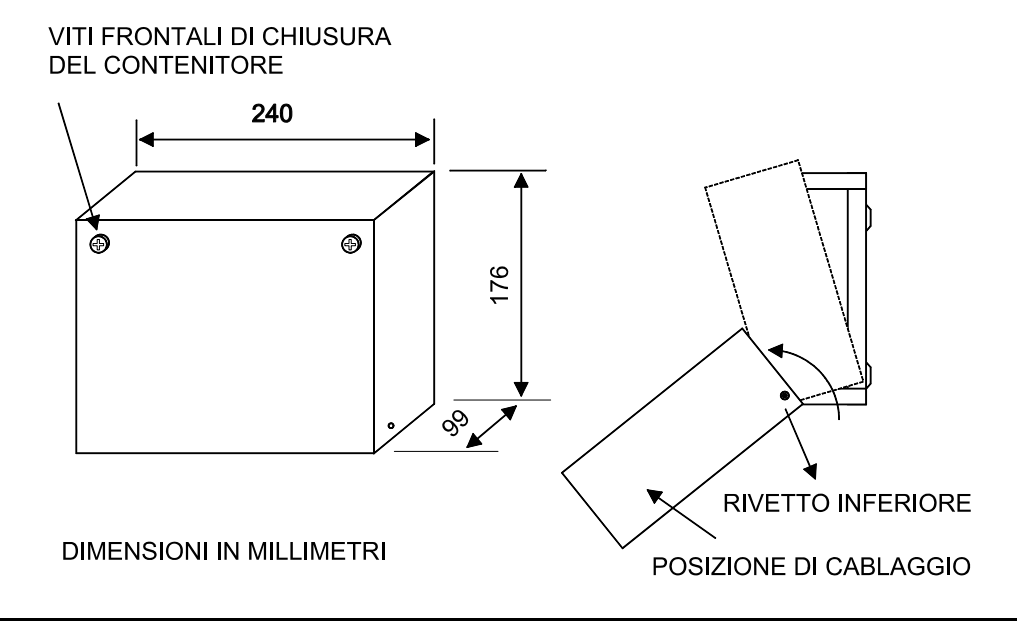

# **4. COLLEGAMENTI ELETTRICI**

### **4.1 Spiegazioni della scheda**

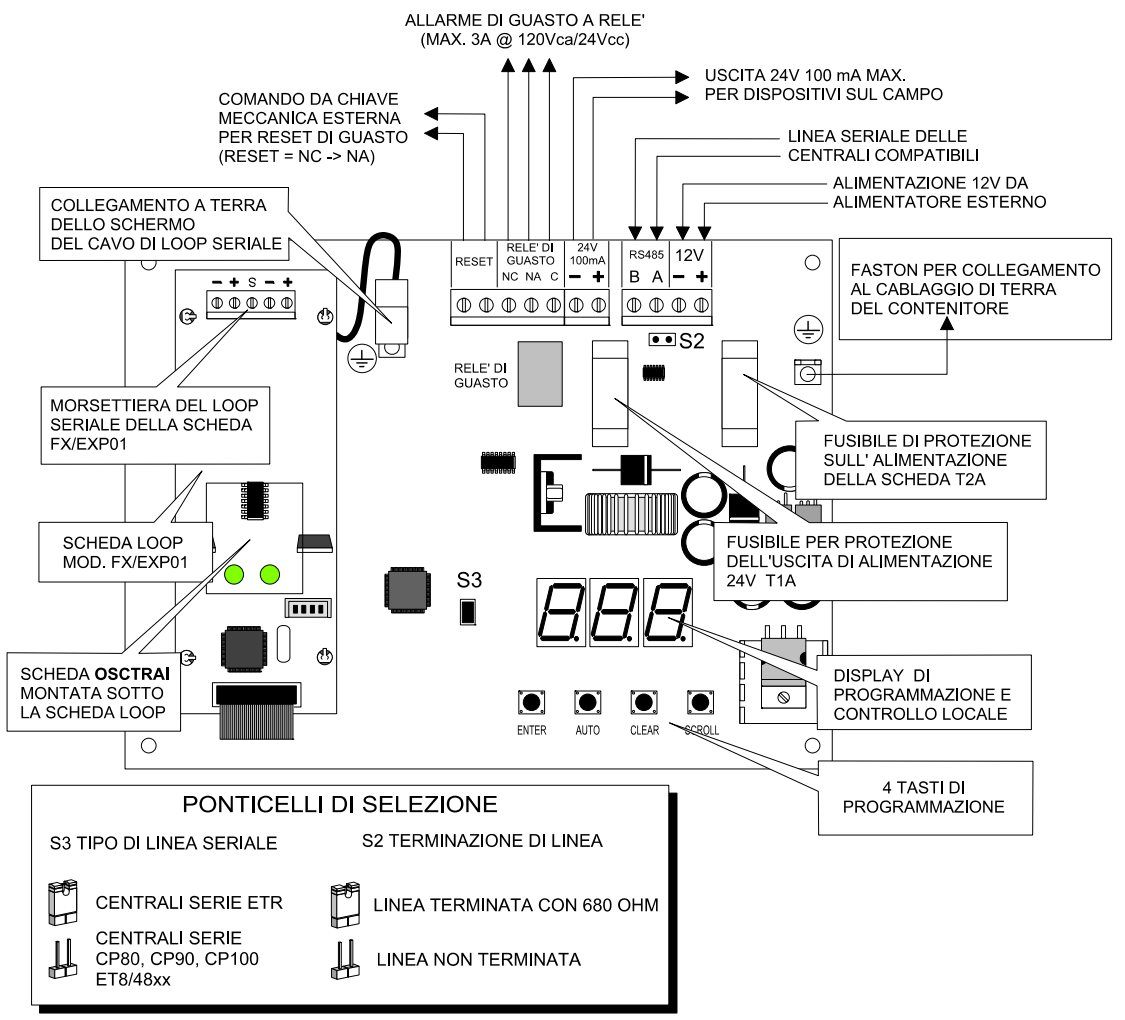

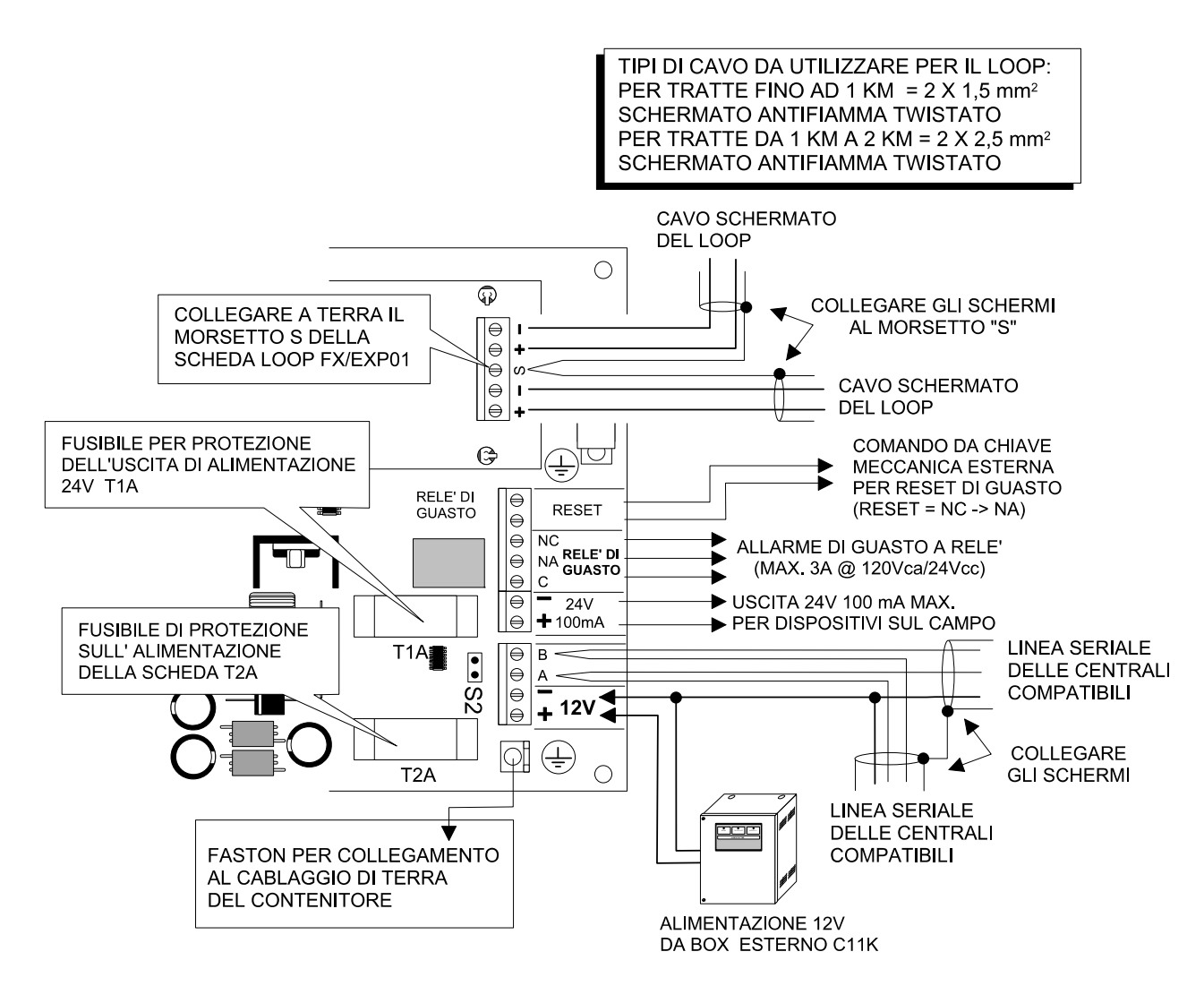

**Nota:** il prodotto viene consegnato completo di contenitore metallico. Questo è dotato di protezioni Tamper contro l'apertura e la rimozione che dovranno essere collegate al primo concentratore disponibile.

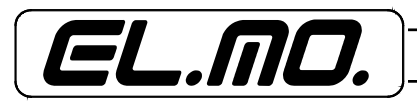

# **5. SCHEMI GENERALI**

# **5.1 Schema generale con centrali serie ETR**

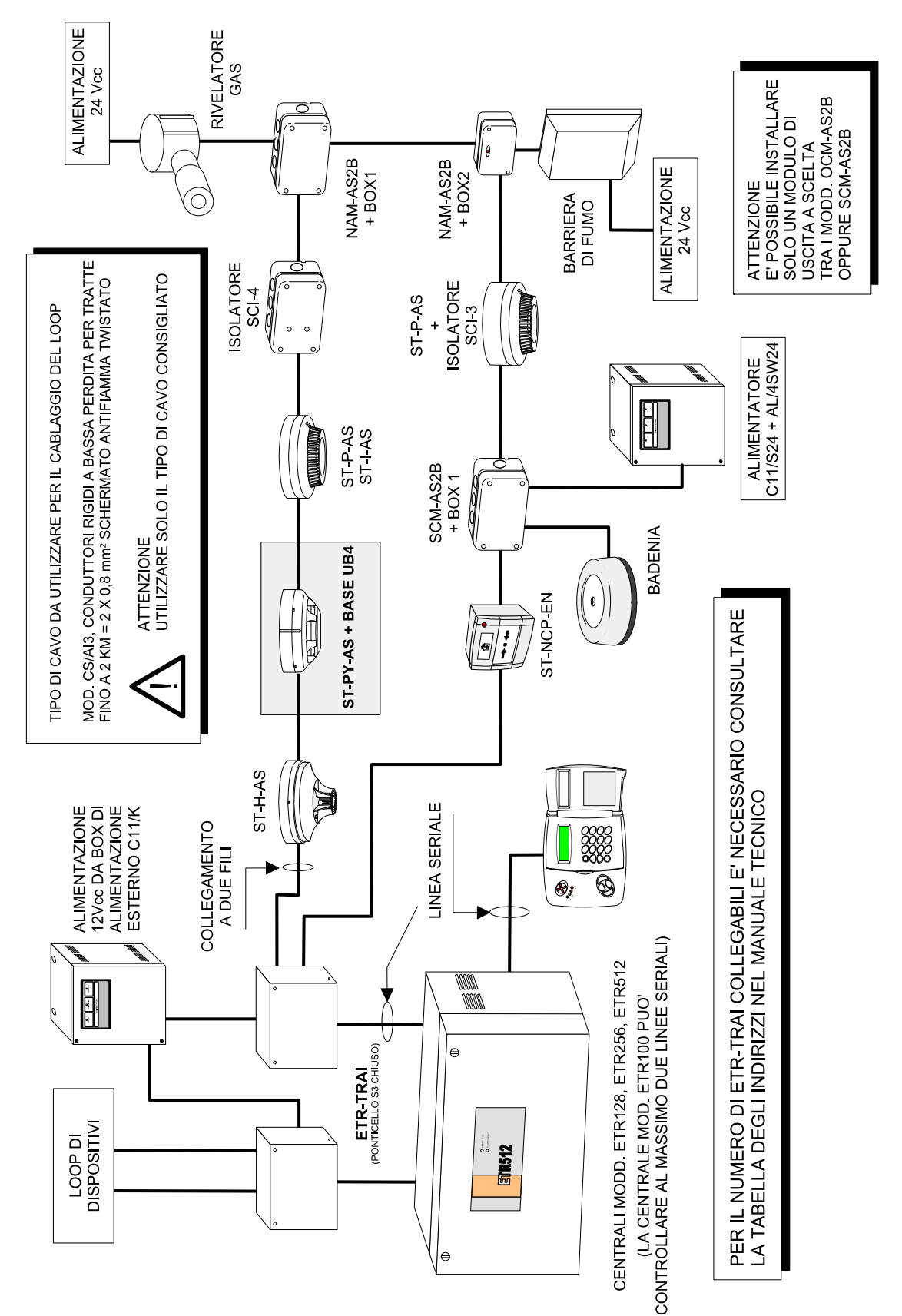

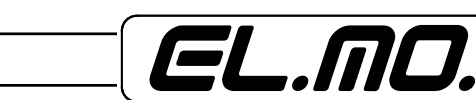

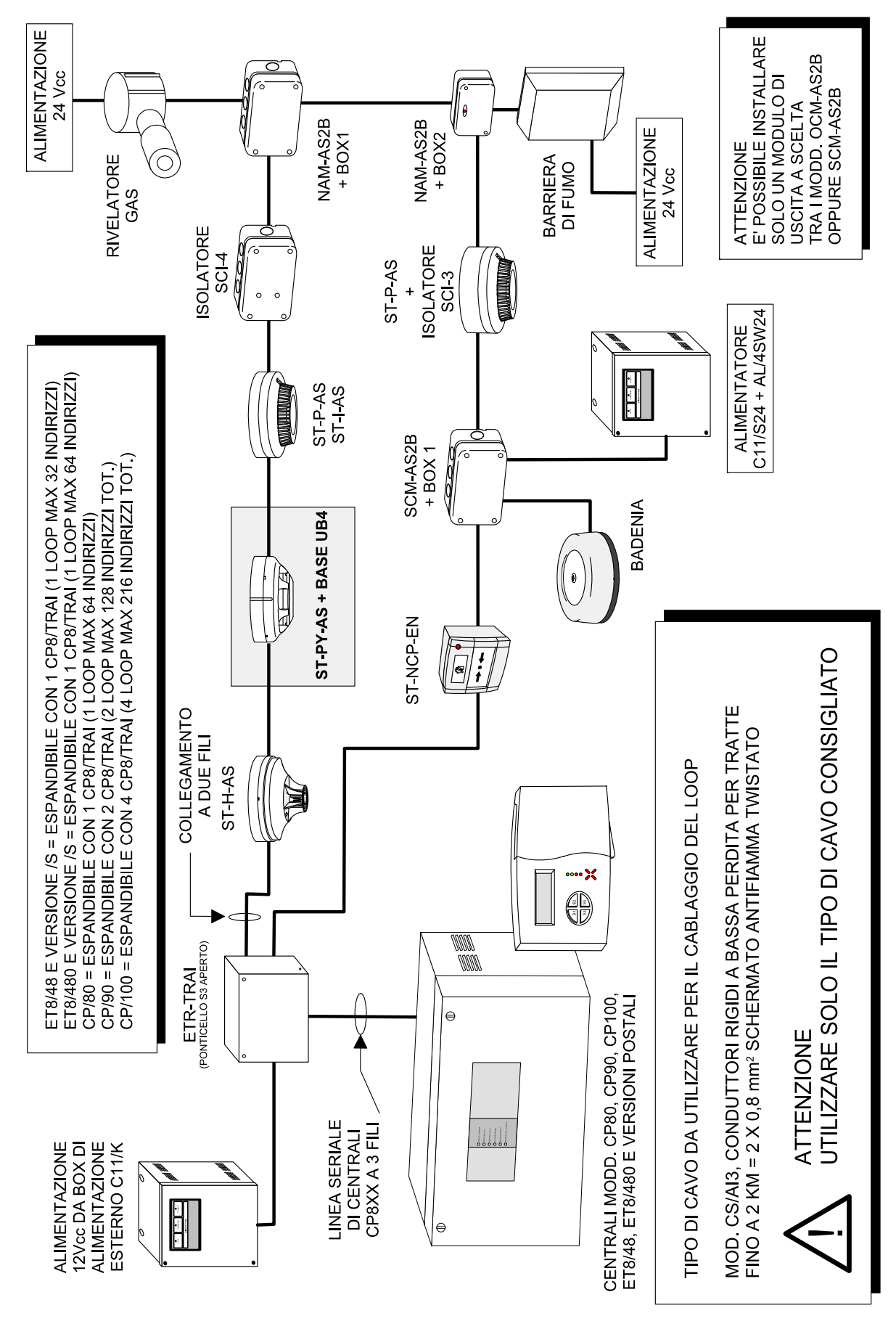

# **5.2 Schema generale con centrali serie CP80, ET8/48xx**

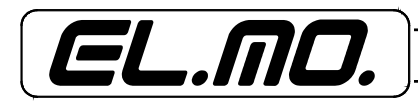

## **6. PROGRAMMAZIONE**

#### **6.1 Selezione della modalità di funzionamento**

 ETR/TRAI nasce per interfacciarsi con centrali serie ETR ma è anche possibile utilizzarlo con centrali CP80, CP90, CP100 e serie ET8/48xx. La selezione della modalità d'interfacciamento avviene aprendo il pon-ticello **S3** vicino al microprocessore come indicato nel paragrafo 4.1.

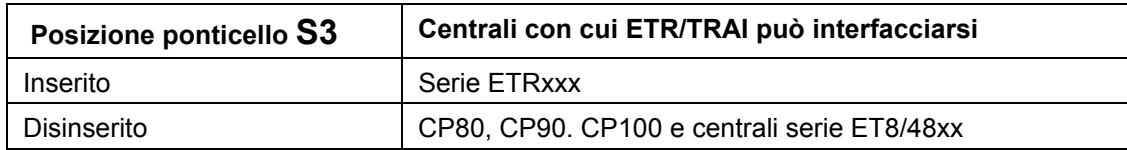

La selezione della modalità di funzionamento va effettuata a dispositivo spento ed è possibile modificare la modalità di funzionamento in qualsiasi momento, tramite la seguente procedura:

- Togliere alimentazione alla scheda
- Inserire o disinserire il ponticello
- Alimentare nuovamente la scheda

Se il modulo viene interfacciato con le centrali serie ETRxxx, necessita di un indirizzo di scheda, impostabile tramite il display a 7 segmenti.

 Il modulo supporta 64 dispositivi analogico-indirizzati, con indirizzi da 1 a 64. La quantità di dispositivi supportati è legata alla necessità di mantenere la compatibilità con il precedente prodotto ETR-TRAI, sia per quanto riguarda il funzionamento che per l'alimentazione.

### **6.2 Impostazione dell'indirizzo dell'ETR-TRAI**

L'indirizzo di scheda appare normalmente sul display a 7 segmenti, nella forma

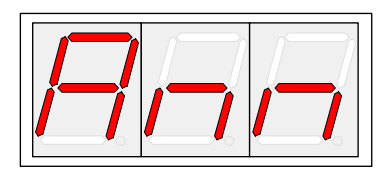

 dove "nn" è l'indirizzo della scheda. Per esempio, se tale indirizzo è 20, sul display apparirà

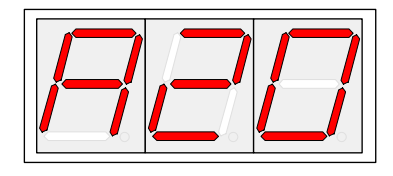

 Premendo il tasto SCROLL, si potrà scorrere l'elenco delle 64 locazioni, verificando i dispositivi e il loro stato, partendo dalla locazione 01. Premendo il tasto CLEAR o non premendo alcun tasto per 20s, si ritorna alla visualizzazione dell'indirizzo di scheda.

#### **Se, invece, il modulo ETR/TRAI funziona in modalità compatibile alle centrali CP80, CP90, CP100 e serie ET8/48xx, non è necessario impostare un indirizzo di scheda.**

 L'indirizzo della scheda viene settato tramite il display a 7 segmenti e viene scritto nella EEPROM del microprocessore.

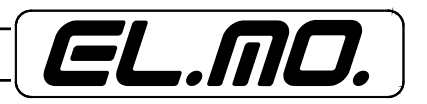

La possibilità di entrare in modalità "programmazione indirizzo" è subordinata al funzionamento di ETR-TRAI con centrali serie ETRxxx (ponticello **S3** inserito).

# **Si entra in modalità "Programmazione Indirizzo" tenendo premuto il tasto ENTER al reset del concentratore ottenuto rialimentando il prodotto.**

Una volta entrati in modalità programmazione, sul display a 7 segmenti appare l'attuale indirizzo della scheda. Ad esempio, supponendo che sia 20, appare:

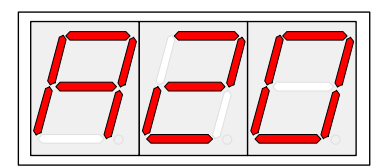

 A questo punto, la pressione del tasto **ENTER** provoca l'uscita dalla modalità di programmazione indirizzo, senza modifica dell'indirizzo.

 La pressione dei tasti **SCROLL** e **AUTO** provoca lo scorrimento dei valori degli indirizzi rispettivamente in senso crescente e decrescente, partendo dall'indirizzo della scheda. Nell'esempio di cui sopra, premendo **SCROLL** si ha:

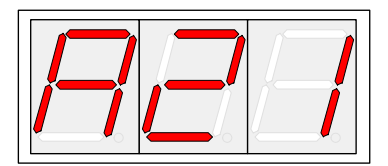

Mentre premendo **AUTO** si ha:

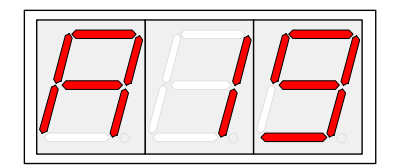

 Dopo che sono stati premuti i tasti **SCROLL** o **AUTO** (cioè dopo che è stato visualizzato un indirizzo diverso da quello memorizzato), la pressione del tasto **ENTER** provoca il salvataggio in EEPROM dell'indirizzo visualizzato.

 La pressione del tasto CLEAR e l'azione sulla coppia di ingressi RESET della morsettiera (corrispondente al comando di ripristino) non provoca alcun effetto durante tutto il processo di programmazione indirizzo.

 A differenza del caso in cui la EEPROM non era inizializzata, esiste ora la possibilità di uscire automaticamente dallo stato di programmazione indirizzo, mantenendo l'ultimo indirizzo salvaato.

Questo avviene se non viene premuto nessun tasto per 20 secondi.

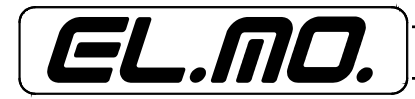

## **6.3 Come determinare l'indirizzo di scheda**

 Al bus dell'ETR possono essere connessi fino a 62 dispositivi (con indirizzi da 1 a 62), ciascuno con 8 in/ out. All' ETR-TRAI possono essere connessi fino a 64 dispositivi, percui una scheda ETR-TRAI può occupare fino a 8 indirizzi sul bus.

 Il primo indirizzo occupato è quello impostato come indirizzo di scheda, gli altri sono i successivi 7. Ad ogni indirizzo corrispondono 8 dispositivi.

Se tutti gli 8 in/out relativi ad un indirizzo sono vuoti, l'indirizzo è da considerarsi non occupato e, pertanto, può essere assegnato ad un altro modulo connesso al bus.

La relazione tra indirizzi di ETR-TRAI e indirizzi dei dispositivi visti dall'ETR è data dalla seguente tabella:

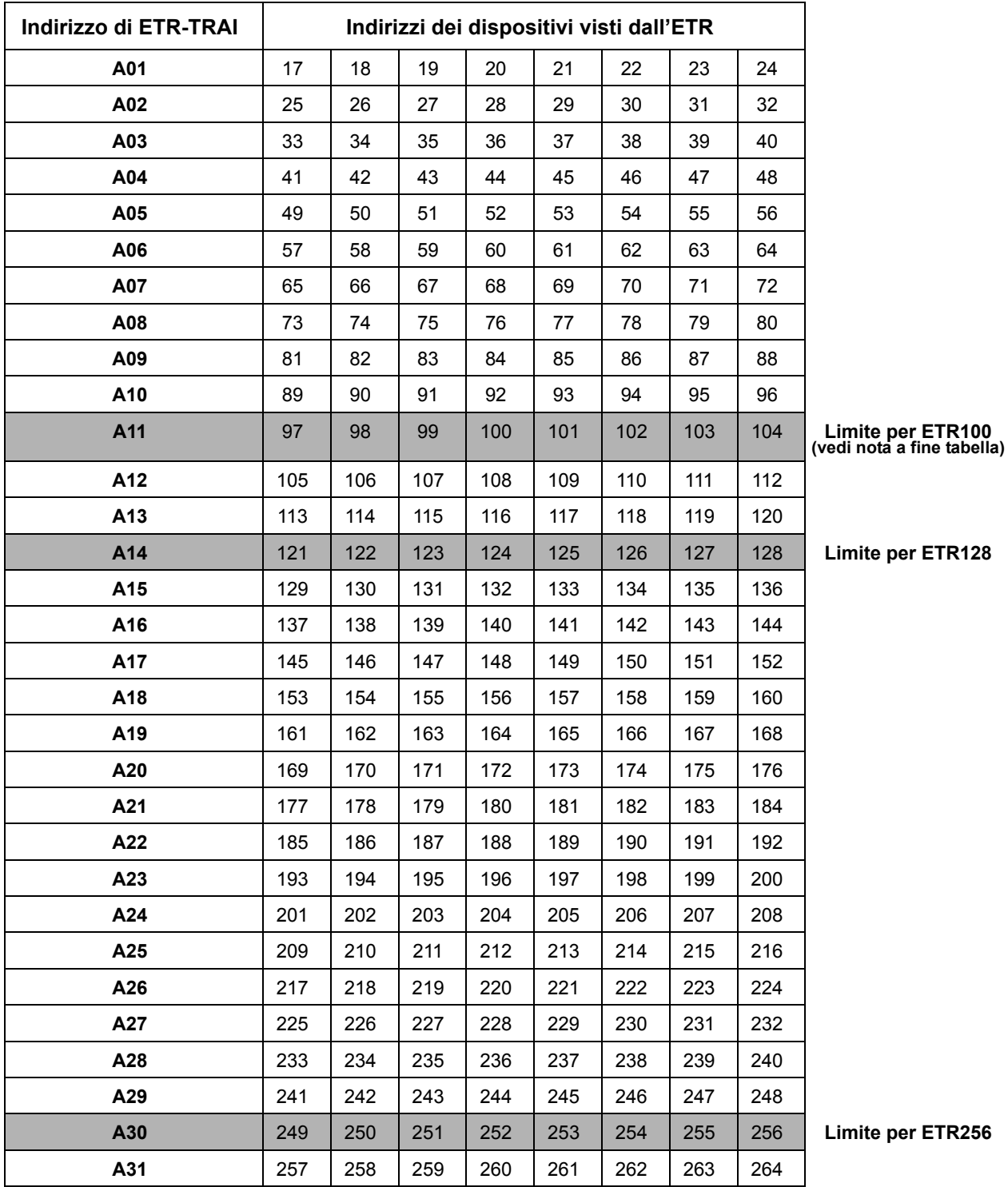

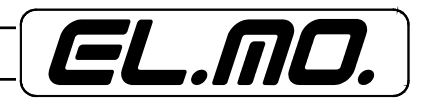

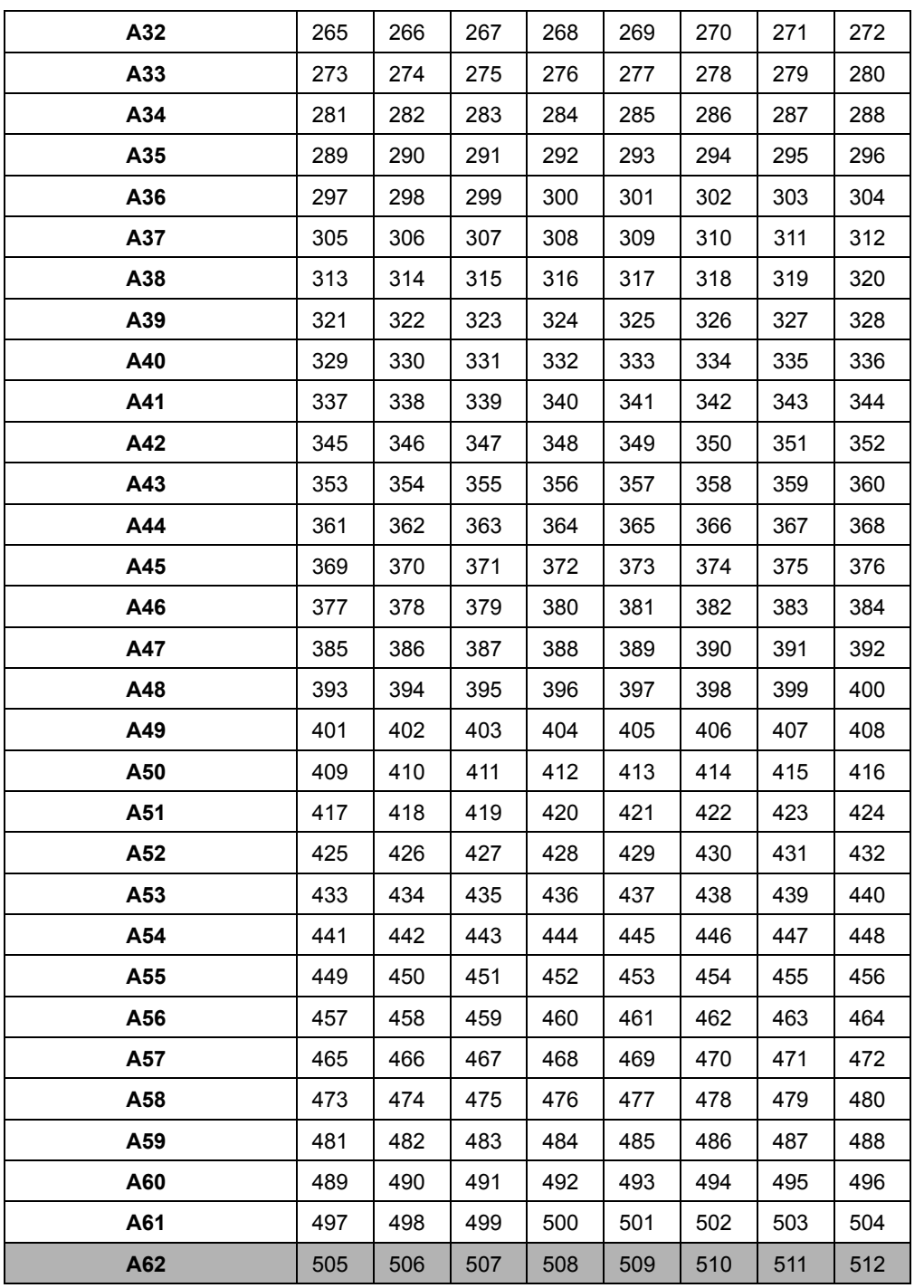

**Limite per ETR512** 

**Nota**: per l'utilizzo con la centrale ETR100 la corrispondenza "**indirizzo di ETR-TRAI / indirizzi dei dispositivi**" è la seguente:

**A01** = da 09 a 16 fino a **A12** = da 97 a 104.

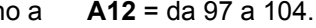

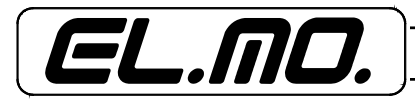

# **6.3.1 Esempi di programmazione di ETR-TRAI**

# **Esempio 1**

All' ETR-TRAI sono collegati 16 dispositivi, con indirizzi da 1 a 16 e nell'ETR sono liberi gli indirizzi da 17 a 32.

L'indirizzo di scheda dell' ETR-TRAI da impostare sarà "1": in questo modo, il dispositivo che per ETR-TRAI ha indirizzo 1, per l'ETR corrisponde all'indirizzo 17, quello che per ETR-TRAI ha indirizzo 2, per l'ETR corrisponde all'indirizzo 18, e così via.

Sul bus, ETR-TRAI occupa solo gli indirizzi 1 e 2.

# **Esempio 2**

All' ETR-TRAI sono collegati 64 dispositivi e nell'ETR sono liberi gli indirizzi da 145 a 192.

L'indirizzo di scheda dell' ETR-TRAI da impostare sarà "17".

Il dispositivo che per ETR-TRAI ha indirizzo 1, per l'ETR ha indirizzo 145, quello che per ETR-TRAI ha indirizzo 9, per l'ETR ha indirizzo 153, quello che per ETR-TRAI ha indirizzo 64, per l'ETR ha indirizzo 192, e così via.

Sul bus, ETR-TRAI occupa gli indirizzi 17, 18, 19, 20, 21, 22.

**Nota:** l'indirizzo di scheda può andare da 1 a 62, cioè può essere uno qualsiasi degli indirizzi del bus. Però, poiché è il primo degli 8 indirizzi occupabili dall' ETR-TRAI, se è maggiore di 55 alcuni dei gruppi di 8 in/out non potranno essere utilizzati, in quanto non indirizzabili. La seguente tabella mostra, a titolo di esempio, il caso in cui l'indirizzo di scheda sia 57.

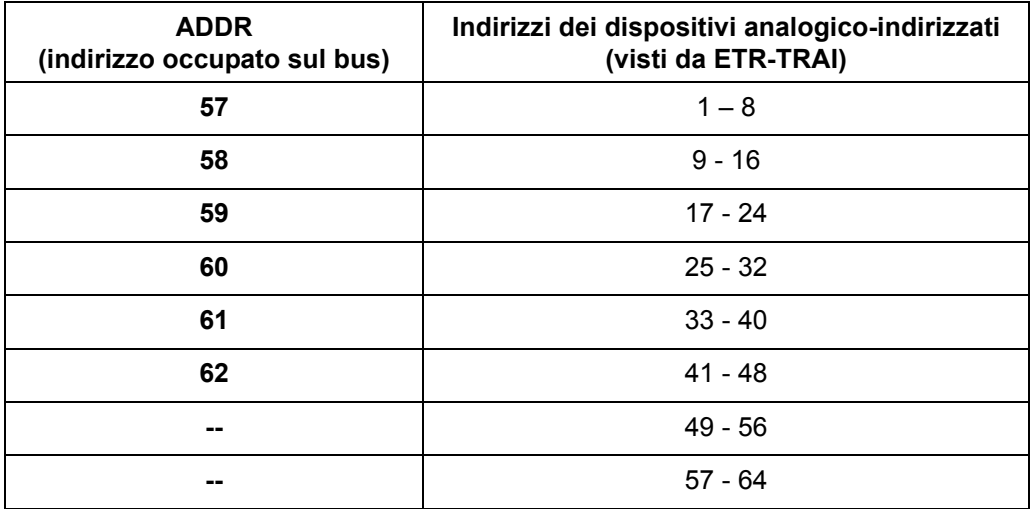

Il modulo ETR-TRAI può occupare solo indirizzi del bus fino a 62, perciò gli ultimi 16 in/out non avranno a disposizione nessun indirizzo del bus a cui corrispondere e, pertanto, non saranno utilizzabili.

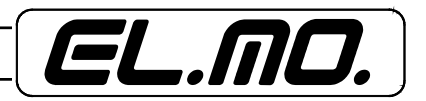

# **6.4 Codifica degli indirizzi dei sensori antincendio**

E' necessario procedere alla codifica degli indirizzi dei sensori antifurto ed antincendio della centrale in modo che non si verifichino situazioni di sovrapposizioni di indirizzi che porterebbero a generazioni errate di anomalie.

## **6.5 Autoapprendimento dei dispositivi**

Dopo aver connesso i dispositivi al loop e codificati correttamente (ETR-TRAI accetta indirizzi compresi tra 1 e 64), si può procedere con la fase di autoapprendimento intelligente che rileva i sensori e gli eventuali moduli connessi e li identifica automaticamente, catalogandoli per tipo.

La procedura di autoapprendimento viene avviata premendo il tasto "AUTO", e sui display viene visualizzato:

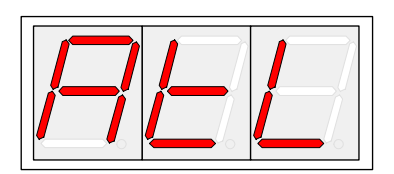

Atl: abbreviativo di "AUTOLEARN"

Al termine della procedura, si possono verificare due casi:

1 - Esito positivo

2 - Esito negativo

## **6.5.1 ESITO POSITIVO**

Se la sequenza è stata portata a termine senza rilevare errori, viene presentato un riepilogo dei dispositivi rilevati, nella forma

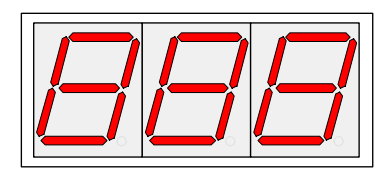

1° DISPLAY 2° DISPLAY 3° DISPLAY

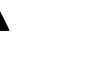

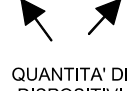

- **TIPO DI DISPOSITIVO RILEVATO** 
	- **DISPOSITIVI RILEVATI**

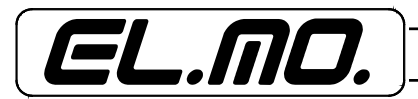

Dispositivo: **Sensori**

14 - ETR-TRAI - MANUALE TECNICO

Il codice dei tipi di dispositivo rilevato, è riportato nella tabella sottostante:

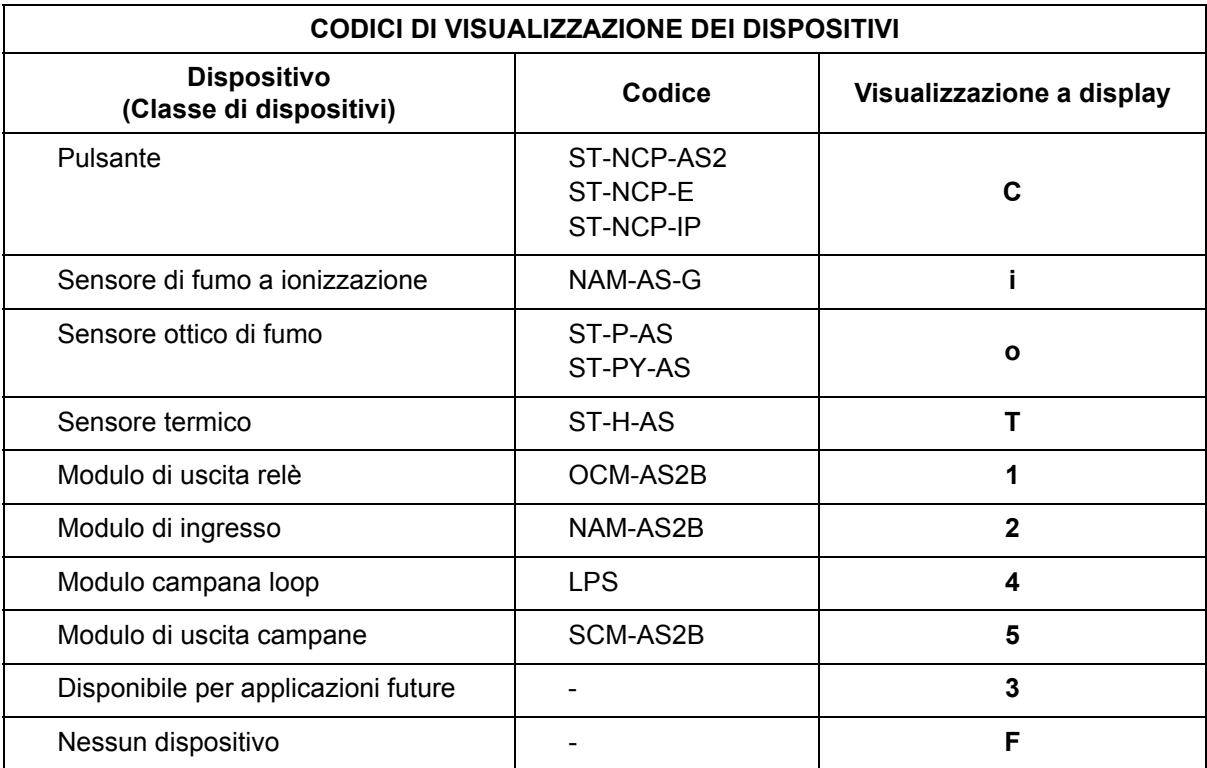

Il tasto "SCROLL" permette di scorrere i vari dispositivi per verificare se le quantità rilevate corrispondono a quelle effettivamente presenti.

Riassumendo:

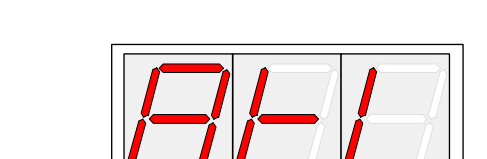

Avvio autoapprendimento: >>>>>> Tasto **AUTO** >>>>>>

Dove *n n* indica la quantità di dispositivi rilevati.

Al termine dell'autoapprendimento, se l'esito è positivo si ottengono le seguenti visualizzazioni:

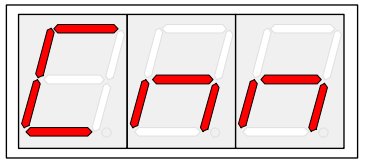

Dispositivo: **Pulsanti** Tasto **SCROLL** 

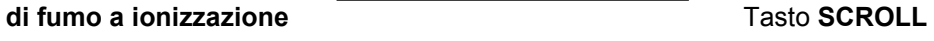

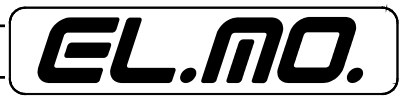

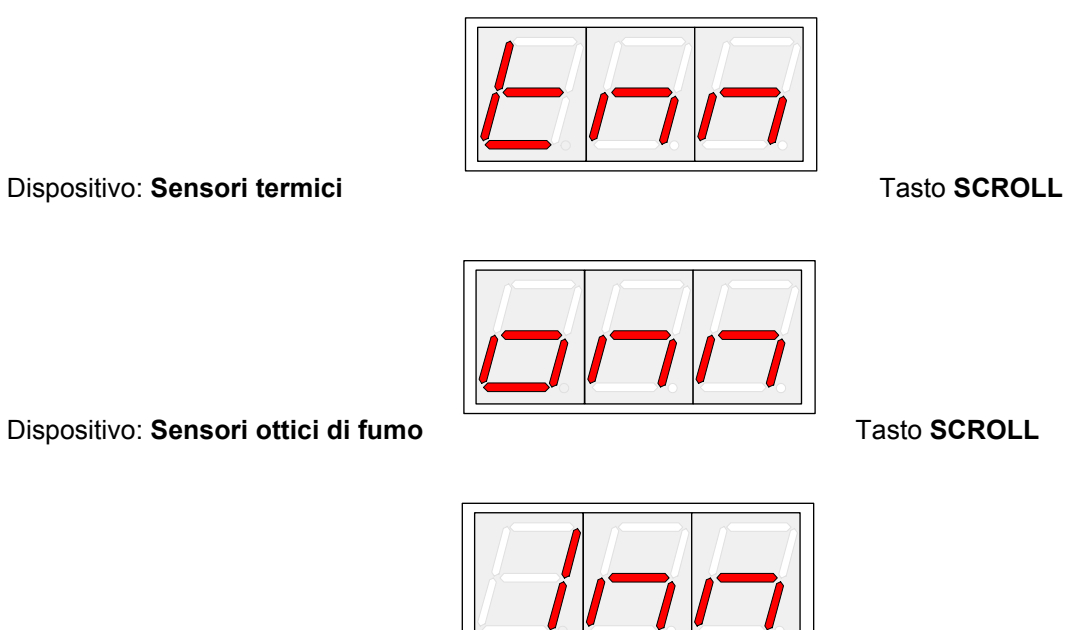

Dispositivo: Moduli di uscita a relè **Tasto SCROLL** 

Dispositivo:**Moduli di ingresso** Tasto **SCROLL** 

Dispositivo:**Disponibile per applicazioni future** Tasto **SCROLL** 

Dispositivo:Moduli Campana Loop **TACCOLL** Tasto **SCROLL** 

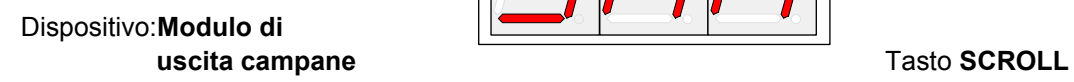

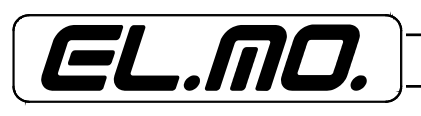

Se le quantità rilevate rispecchiano quelle effettivamente installate, si può procedere con il salvataggio della configurazione che avviene digitando il tasto ENTER.

E' altresì possibile rifiutare la configurazione rilevata digitando il tasto CLEAR: così facendo verrà mantenuta la configurazione precedente.

## **6.5.2 ESITO NEGATIVO**

Nel caso in cui durante la procedura di autoapprendimento sia verificato l'errore di indirizzo doppio (sono connessi al loop più dispositivi con lo stesso indirizzo), si otterrà la seguente visualizzazione

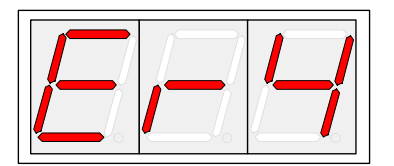

mentre se le quantità non corrispondono a quelle effettive, si può procedere comunque al salvataggio della configurazione per poi andare a verificare gli indirizzi mancanti seguendo le indicazioni del paragrafo "**Operatività**".

### **RIASSUMENDO:**

Accettazione della configurazione rilevata:>>>>>>>>>>>>>>> Tasto **ENTER**

Rifiuto della configurazione rilevata:>>>>>>>>>>>>>>>>>>>> Tasto **CLEAR**

### **6.6 Gestione degli allarmi**

Tutti i dispositivi di rilevazione, devono verificare la persistenza della condizione di allarme per 10 secondi consecutivamente affinchè questa venga accettata dalla centrale. L'unico dispositivo che non prevede questa gestione è il pulsante, che una volta allarmato propaga l'allarme in modo istantaneo.

### **6.7 Ripristino della condizione di allarme e guasto**

Il ripristino della condizione di allarme e di guasto del sistema, avviene solo ed esclusivamente agendo sull'ingresso NA in morsettiera, contrassegnato con RESET. La centrale a cui è collegato il modulo, non opera alcun reset diretto al modulo. Durante la procedura di ripristino i display visualizzano

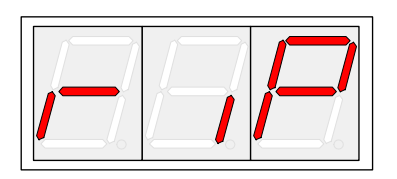

al termine viene visualizzato quanto descritto al paragrafo "Operatività".

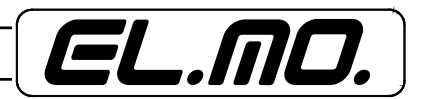

# **7. PROGRAMMAZIONE DI UN MODULO USCITA CONNESSO AL LOOP**

La centrale è in grado di attivare un modulo di uscita collegato al loop (modulo di uscita a relè, modulo di uscita campane o modulo campana loop), tramite opportune programmazioni. Identificato l'indirizzo del dispositivo di uscita da attivare in caso di allarme incendio, si procede alla programmazione sulla centrale come segue:

- Dal menu "Tempi e Modi Allarme" selezionare l'evento "INCENDIO" ed entrare in configurazione digitando il tasto "OK".
- Scorrere tutti i menù fino ad arrivare ad "USCITA ASSOCIATA", premere il tasto "OK" e selezionare con l'ausilio delle frecce verso l'alto ed il basso l'indirizzo interessato, ed al termine premere il tasto "STOP"; adesso viene richiesto di associare la funzione di uscita: deve essere selezionata la funzione "Stato Zona", sempre tramite l'ausilio delle frecce.

In questo modo è stata replicata l'uscita di allarme "INCENDIO" sul modulo loop, ed in caso di allarme questa uscita si attiverà e rimarrà tale fino al momento in cui non verrà effettuato un "Ripristino" tramite l'ingresso "RESET" di ETR-TRAI.

### **8. OPERATIVITA'**

In condizioni di operatività, i due led verdi del modulo FX/EXP01 sono accesi fissi, mentre i tre display visualizzano quanto di seguito riportato :

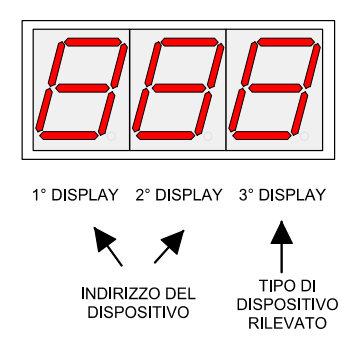

Indirizzi dei dispositivi: Compresi tra 01 e 64

Tipo di dispositivo rilevato: visualizza tramite un codice il dispositivo rilevato. Per risalire al tipo di dispositivo, fare riferimento alla tabella sottostante.

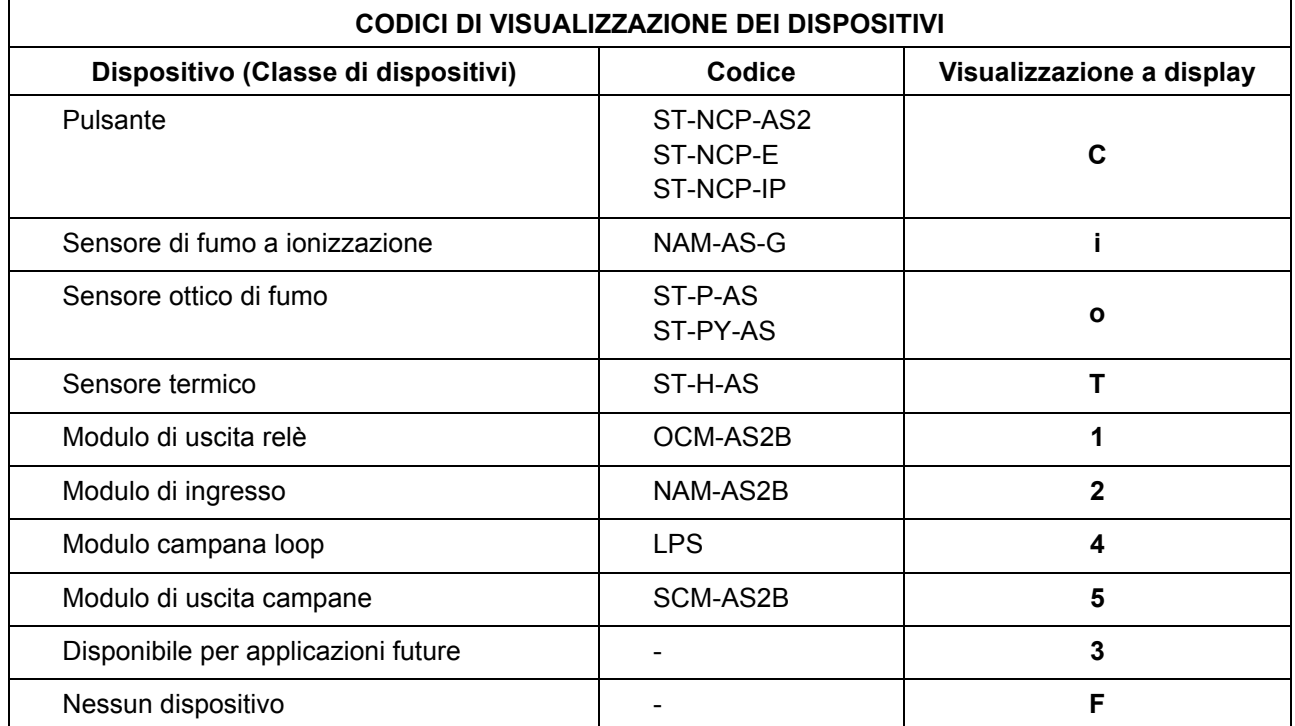

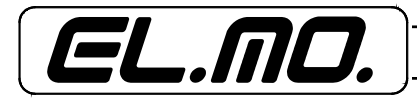

Utilizzando il tasto "**SCROLL**" è possibile ispezionare gli indirizzi presenti. La pressione del tasto "**ENTER**" consente di verificare lo stato del dispositivo in esame, nella seguente forma "o-n",

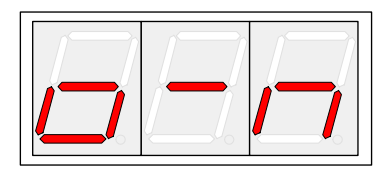

Dove "o" rappresenta lo stato dell'uscita (relativa ai moduli relè e campane), ed "n" il codice di condizione , i cui significati sono riassunti nella tabella sottostante.

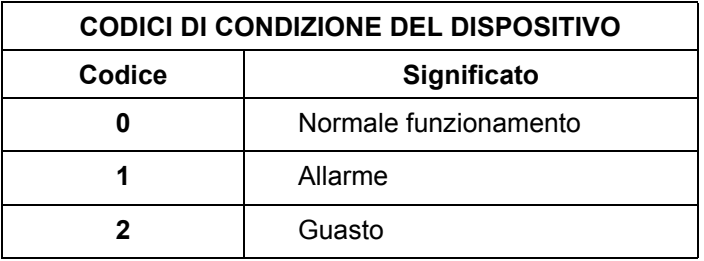

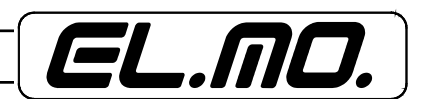

# **9. CONDIZIONI DI GUASTO E SEGNALAZIONI DI ERRORE**

Vengono distinti due tipi di guasto:

- 1- Guasto derivante dal dispositivo (rilevato tramite il valore analogico)
- 2- Guasto derivante dal modulo loop (loop aperto, loop in cortocircuito ecc..)

# **9.1 Guasto derivante dal dispositivo**

Tutti i guasti che vengono rilevati attraverso la lettura del valore analogico, devono persistere per 10 secondi consecutivi prima di venire accettati. L'unica eccezione riguarda il guasto per mancata risposta del dispositivo che segue una procedura diversa e viene propagato in maniera quasi istantanea.

La segnalazione di queste tipologie di guasto viene fatta direttamente dalla centrale tramite il display della tastiera. (Es: Il dispositivo deve essere configurato con l'evento "INCENDIO", e quindi il relativo guasto verrà visualizzato con "Guas.ANTINCENDIO").

Questa categoria di guasti non prevede l'attivazione del relè di guasto presente su ETR-TRAI.

# **9.2 Guasto derivante dal modulo loop**

Le tipologie di guasto che vengono rilevate direttamente dal modulo loop (loop aperto, loop in cortocircuito, loop guasto e indirizzo doppio) vengono visualizzate sui tre display presenti sull'ETR-TRAI, tramite i codici riportati nella tabella "Codifica Guasti" sottostante, ed attivano il relè di guasto presente sul modulo stesso.

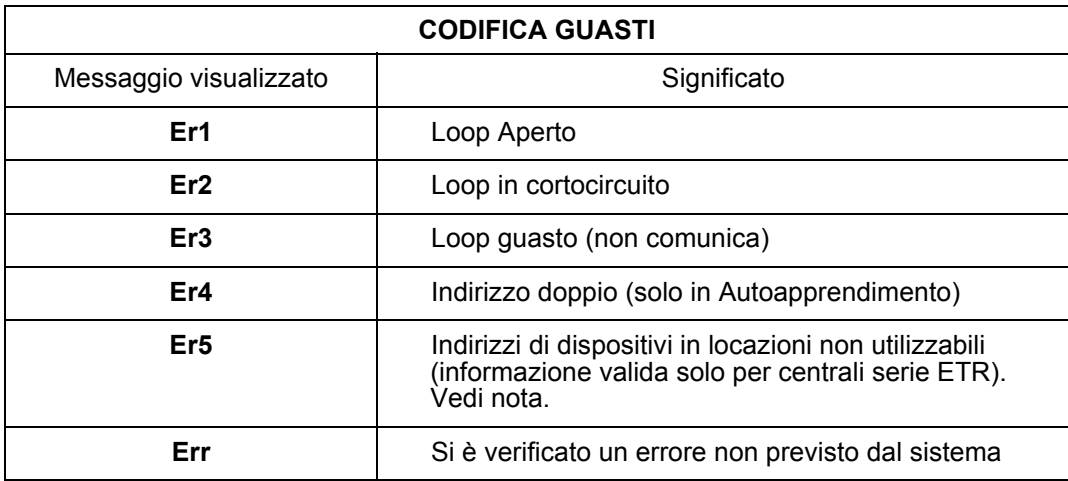

**Nota:** il controllo relativo al codice di errore Er5 viene eseguito:

- Al reset, quando ETR-TRAI non entra in modalità di programmazione.
- Quando viene premuto **ENTER** per memorizzare un nuovo indirizzo di scheda.
- Quando viene premuto **ENTER** dalla prima pagina della modalità di programmazione indirizzo, per uscire da tale modalità senza avere cambiato indirizzo.
- Al termine di una operazione di autoapprendimento, prima di un eventuale salvataggio in EEPROM.
- Dopo la pressione di **CLEAR** successiva ad una operazione di autoapprendimento. Tale operazione, infatti, rifiuta il risultato di un autoapprendimento, percui deve essere recuperata la precedente occupazione degli indirizzi da parte dei dispositivi, che era stata sovrascritta dal controllo al termine dell'autoapprendimento.
- All'uscita per timeout dalla modalità di programmazione indirizzo.

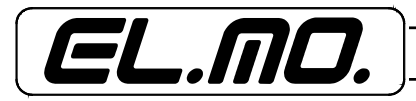

## **10. AVVERTENZE PER LO SMALTIMENTO**

Il ETR-TRAI deve essere smaltito in accordo con le vigenti disposizioni comunali e conferito in una discarica autorizzata per lo smaltimento di prodotti elettronici; in caso di necessità è necessario chiedere informazioni al proprio ufficio comunale per la N.U.

Il materiale utilizzato è altamente nocivo ed inquinante se disperso nell'ambiente.

### **11. INDICE**

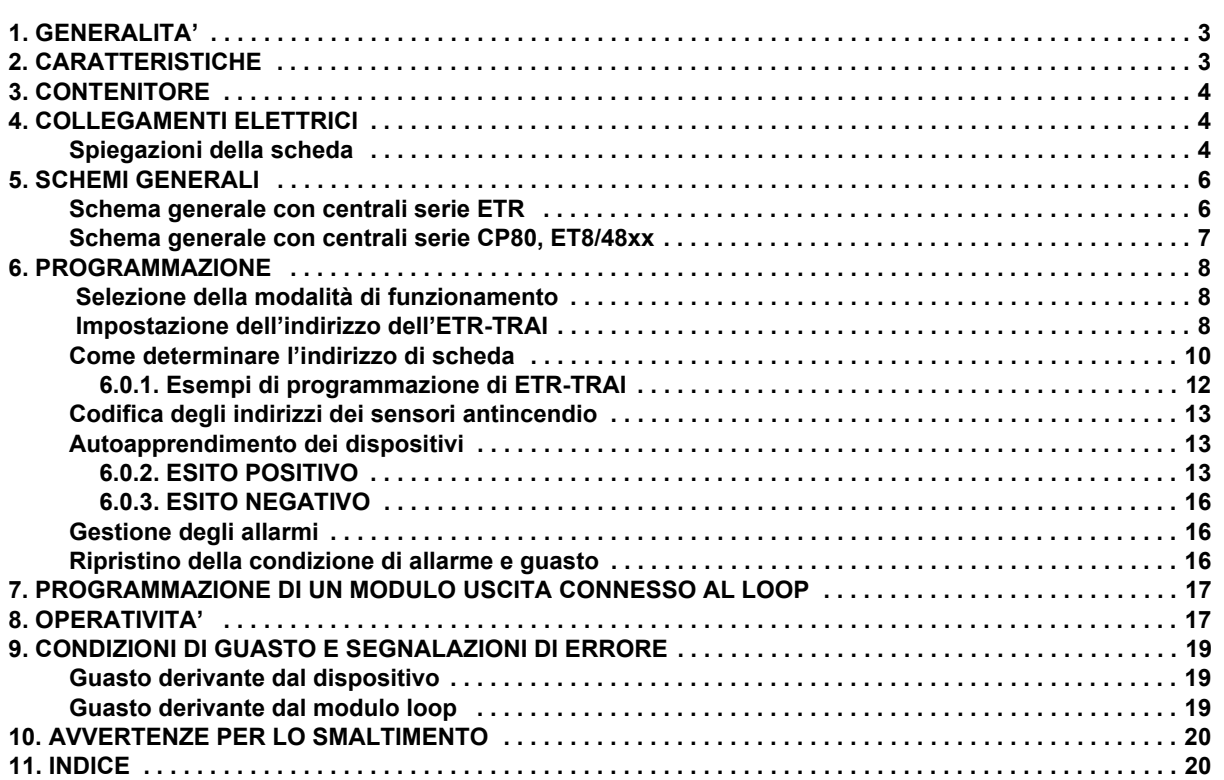

Concentratore seriale antincendio mod. ETR-TRAI - Prg. EL10200 - MANUALE TECNICO Edizione Gennaio 2009 Made in Italy **Edizione Cennaio 2009** Made in Italy

Le informazioni e le caratteristiche di prodotto non sono impegnative per la casa produttrice che si riserva il diritto di modificarle senza preav-